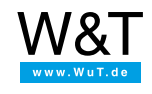

## Application for the Web-IO Digital: **Web-IO Digital - Connecting switching signals point-to-point**

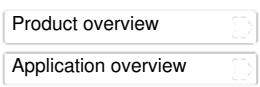

## **Adding actions for turning on an output**

To change the configuration of the Web-IO you first need to obtain the necessary access rights by entering the administrator password.

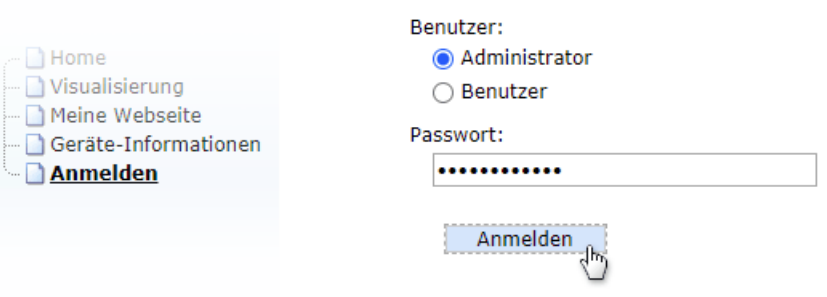

- Then in the menu tree select *Actions*.
- Click on the *Add* button to create a new action.
- For the action to be executed when the respective trigger event occurs, it must first be enabled. Under *Action Name* you can assign a meaningful name.

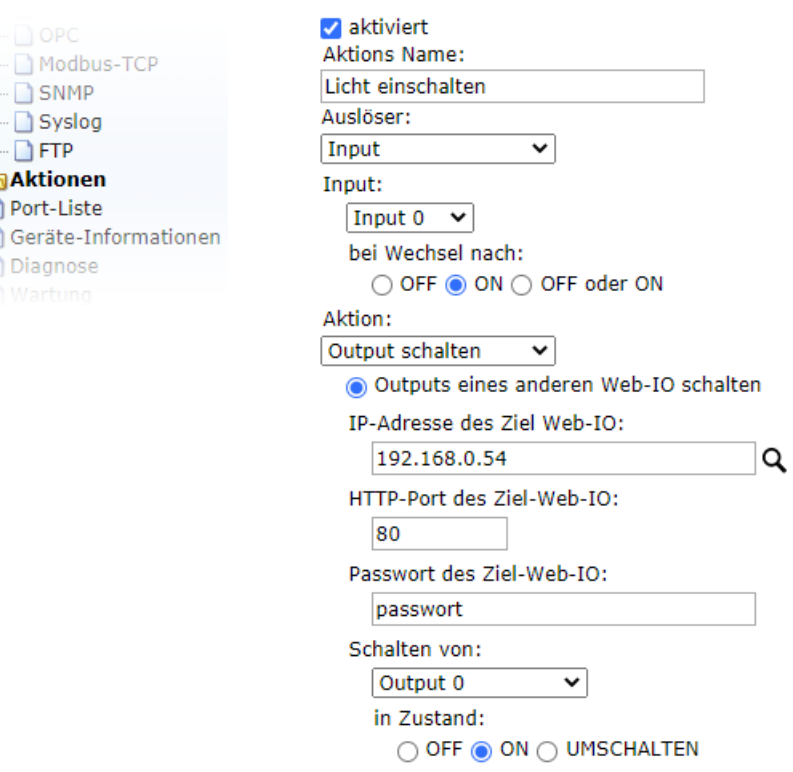

- In the *Triggers* field select *Input*. Specify which input should trigger the action and select *Upon change switch to ON*.
- Under *Action* select *Switch output* and then *Switch output on another Web-IO*. Enter the IP address and the password for the target Web-IO in the corresponding fields.
- Under *Switch from* specify the output to switch and under *to state*select *ON*.

## **Add action for turning off an output**

In the menu tree click on *Actions* and add another action.

- Here again the action must first be enabled and under *Action Name* a meaningful name assigned.
- In the *Triggers* field select *Input*. Specify which input should trigger the action. Under *Upon change switch to* select *OFF*.
- In the *Action* field select *Switch output* and then *Switch output on another Web-IO*. Enter the IP address and the password for the target Web-IO in the corresponding fields.
- Under *Switch from* specify the output to switch and under *to state* select *OFF*.

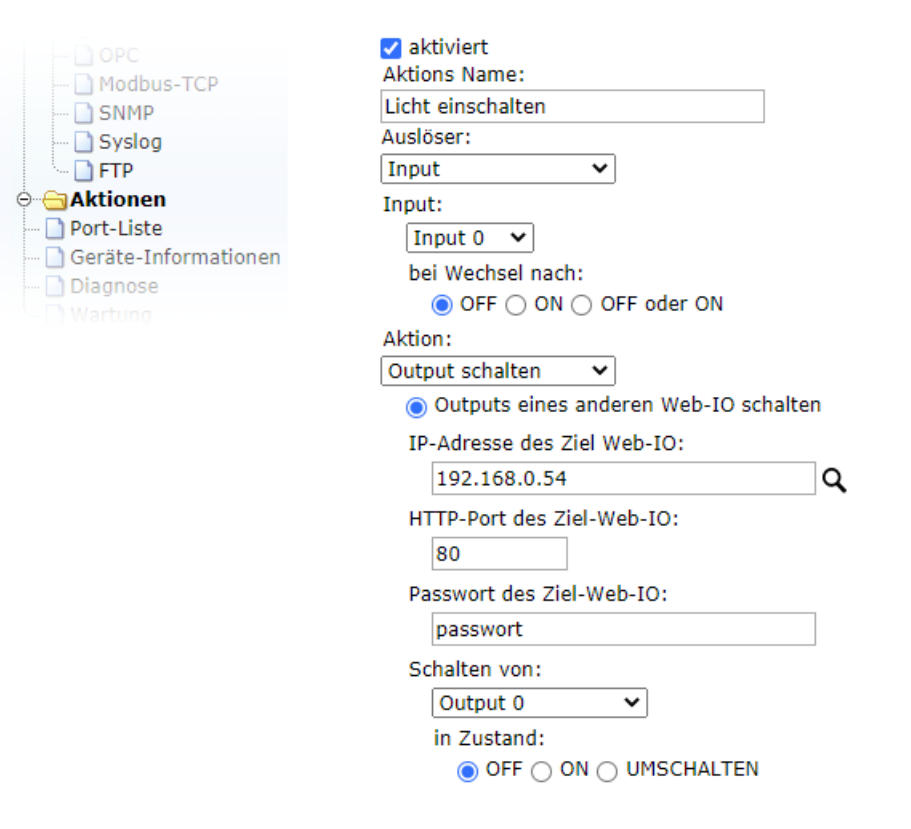

. If the target Web-IO has the Web-API and switching the output using it activated, the corresponding output follows the input which is configured as the trigger.

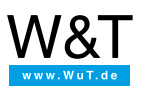

## We are available to you in person:

Wiesemann & Theis GmbH Porschestr. 12 42279 Wuppertal Phone: +49 [202/2680-110](tel:+492022680110) (Mon.-Fri. 8 a.m. to 5 p.m.) Fax: +49 202/2680-265 [info@wut.de](mailto:info@wut.de)

© Wiesemann & Theis GmbH, subject to mistakes and changes: Since we can make mistakes, none of our statements should be applied without verification. Please let us know of any errors or misunderstandings you find so that we can become aware of and eliminate them.

Data [Privacy](https://www.wut.de/e-wwwww-ds-rdus-000.php)